# TFT DISPLAY SPECIFICATION

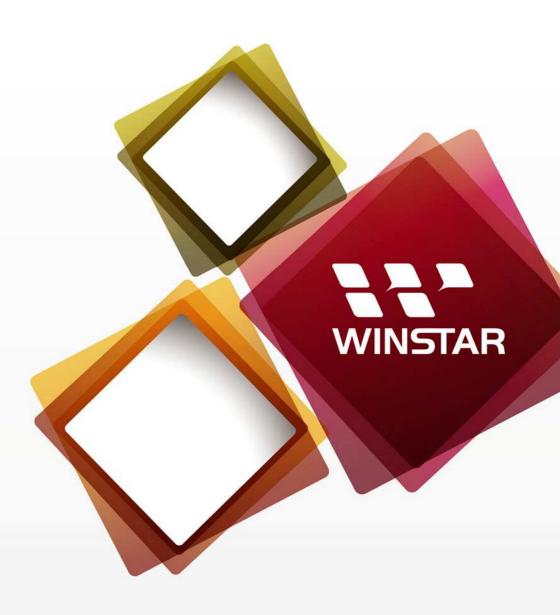

WINSTAR Display Co.,Ltd. 華凌光電股份有限公司

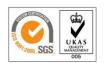

WEB: <a href="https://www.winstar.com.tw">https://www.winstar.com.tw</a> E-mail: sales@winstar.com.tw

## **SPECIFICATION**

| <b>CUSTOMER:</b>      |                       |
|-----------------------|-----------------------|
| MODEL NO.:            | WL0F0007000A8GAAASC00 |
|                       |                       |
|                       |                       |
| APPROVED BY           |                       |
| ( FOR CUSTOMER USE ON | LY)                   |
|                       |                       |

| SALES BY | APPROVED BY | CHECKED BY | PREPARED BY |
|----------|-------------|------------|-------------|
|          |             |            |             |
|          |             |            |             |
|          |             |            |             |

| VERSION | DATE       | REVISED PAGE NO. | SUMMARY                    |
|---------|------------|------------------|----------------------------|
| G       | 2021/04/29 | 25               | Add OD 0x2104 of Mode info |

TFT Display Inspection Specification: <a href="https://www.winstar.com.tw/technology/download.html">https://www.winstar.com.tw/technology/download.html</a>
Precaution in use of TFT module: <a href="https://www.winstar.com.tw/technology/download/declaration.html">https://www.winstar.com.tw/technology/download/declaration.html</a>

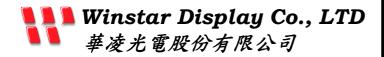

## MODLE NO:

## WL0F0007000A8GAAASC00

| REC     | ORDS OF R  | EVISION             | DOC. FIRST ISSUE                                                       |
|---------|------------|---------------------|------------------------------------------------------------------------|
| VERSION | DATE       | REVISED<br>PAGE NO. | SUMMARY                                                                |
| 0       | 2020/09/04 |                     | First issue                                                            |
| A       | 2020/10/22 | 7                   | Modify the Product information TP value to With TP                     |
| В       | 2020/10/27 | 7                   | Modify General information table value                                 |
| С       | 2020/11/06 | 6                   | Modify data in Summary.                                                |
| D       | 2020/12/03 | 8                   | Modify Contour Drawing                                                 |
| E       | 2021/02/08 | 19                  | Add firmware new Object type.                                          |
| F       | 2021/04/19 | 25                  | Modify the Buzzer OD and add the new OD of Background, Backlight, Page |
| G       | 2021/04/29 | 25                  | Add OD 0x2104 of Mode info                                             |

## **Contents**

- 1. Smart Display Classification Information
- 2. Summary
- 3. Product information
- 4. Contour Drawing
- 5. Absolute Maximum Ratings
- 6. Electrical Characteristics
- 7. BOM
- 8. Block diagram
- 9. Interface
- 10. Reliability
- 11. Product inspection check list
- 12. Display Usage
- 13. Example Screen Layout (Vehicle automotive)
- 14. References

# 1. Smart Display Classification Information

| W | L | 0F | 000700 | 0A8 | G | Α | AA | S | С  | 00  |
|---|---|----|--------|-----|---|---|----|---|----|-----|
| 1 | 2 | 3  | 4      | (5) | 6 | 7 | 8  | 9 | 10 | 11) |

| 1   | W: WINSTAR products                                                        |                               |                                            |                                                                                |                                                                                                    |  |  |
|-----|----------------------------------------------------------------------------|-------------------------------|--------------------------------------------|--------------------------------------------------------------------------------|----------------------------------------------------------------------------------------------------|--|--|
| 2   | Type: L:Standard                                                           | K:Customization               |                                            |                                                                                |                                                                                                    |  |  |
|     |                                                                            | Standard:                     | 0X: Gra<br>0F: TFT                         |                                                                                | OG: Graphic STN OP: Graphic STN (COG)                                                                        |  |  |
| 3   | Display Type:                                                              |                               |                                            | aracter OLED<br>ED (TAB/COF)                                                   | EG: Graphic OLED<br>EP: OLED (COG)                                                                           |  |  |
|     |                                                                            | Customization:                | DH: Ch<br>DN: Gra<br>ED: OL                | aracter<br>aphic                                                               | DG: Graphic STN OJ: TFT                                                                                      |  |  |
| 4   | Display size: (diagonal) / Display format: (resolution)                    | Graphic STN: TFT Size (inch): | e.g., 12<br>000096<br>000700<br>(The las   | -7.0" / 000800-8.0" / 00<br>st two digits are two dig                          | 240: 320240<br>/ 000430-4.3" / 000570-5.7"<br>001020-10.2" / 001210-12.1"<br>ligits after the decimal point) |  |  |
|     |                                                                            | OLED:                         | e.g., 128x64: 012864 Customization: 0001XX |                                                                                |                                                                                                    |  |  |
| 5   | Serial No:                                                                 | 0A1 ~ 0ZZ                     | Customization STN: 000                     |                                                                                |                                                                                                    |  |  |
| 6   | Touch Panel Type                                                           | : N: Without TP               | T: RTP                                     | G: CTP                                                                         |                                                                                                    |  |  |
| 7   | A: CAN B: Bluetooth C:Controller S D: RS485 E: RS232 F: USART G: Logic I/O |                               |                                            | H: HDMI R: Memory Specified N: Ethernet J: Analog I/O K: USB L: WIFI M: Zigbee | X: Combined Y: Proprietary interface                                                                         |  |  |
| 8   | Interface Serial No                                                        | o.: AA ~ ZZ                   | AA ~ ZZ                                    |                                                                                |                                                                                                    |  |  |
| 9   | Control Category:                                                          | S: Smart Displ                | S: Smart Display N: Non-specified          |                                                                                |                                                                                                    |  |  |
| 10  | Special Code:                                                              | A → Generic                   | B → Inc                                    | dustrial C →Automoti                                                           | ve D →Medical                                                                                                |  |  |
| 11) | Model code:                                                                | 00 ~ ZZ                       |                                            |                                                                                |                                                                                                    |  |  |

## 2. Summary

### 7 Inch Smart Display (CAN series) Features

- 1. +12V power supply input, the power consumption is around 6W.
- 2. Self testing after booting function.
- 3. CAN bus communication interface.
- 4. Support CANopen negotiation. Default baud rate is 250KB.
- 5. Embedded FLASH memory, storing Font and Object Dictionary.
- 6. Support capacitive touch panel (CTP).
- 7. Smart Display scenario is slave device display and action from Master Device instruction.
- 8. Embedded buzzer controlled by Master Device.
- 9. Demo set HOST can be used on multiple platforms, such as Computer (with USB to CAN Dongle), MCU, Raspberry Pi (with PiCAN2).

# 3. Product information

## 3.1Mechanical Data

| Item            | Standard Value                 | Unit |
|-----------------|--------------------------------|------|
| LCD panel       | 169.9(W) x 103.4(H) x 5.6(D)   | mm   |
| PCB             | 184.1(W) x 102.6(H) x 1.6(D)   | mm   |
| Housing outline | 184.1(W) x 102.6(H) x 21.85(D) | mm   |

## 3.2General information

| Item                    | Standard Value               | Unit |
|-------------------------|------------------------------|------|
| Operating voltage       | 12                           | Vdc  |
| Communication Interface | CAN bus differential ± 3.3   | Vpp  |
| LCD display size        | 7.0                          | inch |
| Dot Matrix              | 1024 x RGBx600(TFT)          | dot  |
| Module dimension        | 169.9(W) x 103.4(H) x 5.6(D) | mm   |
| Active area             | 154.2144 x 85.92             | mm   |
| Dot pitch               | 0.1506 x 0.1432              | mm   |
| LCD type                | LED, Normally White          |      |
| View Direction          | 85/85/85/85                  |      |
| Aspect Ratio            | 16:9                         |      |
| With /Without TP        | With CTP                     |      |
| Surface                 | Anti-Glare                   |      |

# 4. Contour Drawing

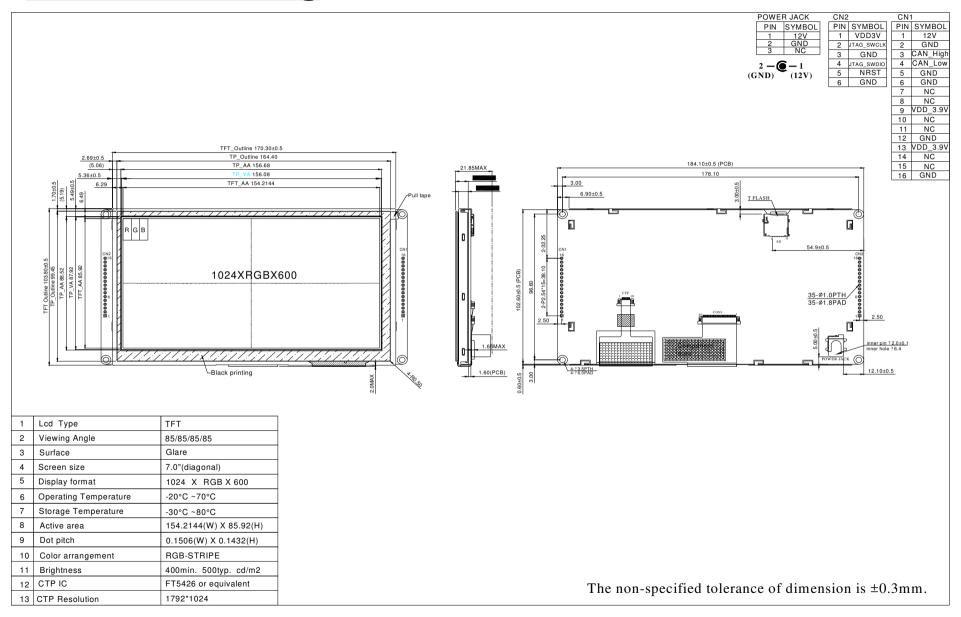

# 5. Absolute Maximum Ratings

| Item                  | Symbol | Min | Тур | Max | Unit                   |
|-----------------------|--------|-----|-----|-----|------------------------|
| Operating Temperature | TOP    | -20 | _   | +70 | $^{\circ}\!\mathbb{C}$ |
| Storage Temperature   | TST    | -30 | _   | +80 | $^{\circ}\!\mathbb{C}$ |

Note: Device is subject to be damaged permanently if stresses beyond those absolute maximum ratings listed above 1. Temp.  $\leq$  60°C, 90% RH MAX. Temp. > 60°C, Absolute humidity shall be less than 90% RH at 60°C

## **6. Electrical Characteristics**

### 6.1. Operating conditions:

| Item                        | Symbol  | Condition | Min   | Тур  | Max   | Unit |
|-----------------------------|---------|-----------|-------|------|-------|------|
| Supply Voltage For Analog   | VCI     | _         | 11.4  | 12   | 12.6  | V    |
| Interface Operation Voltage | IOVCC   | _         | 3.234 | 3.30 | 3.367 | V    |
| Supply LCM current          | ICI(mA) | -         | -     | -    | 502   | mA   |

### 6.2. LED driving conditions:

| Parameter         | Symbol | Min. | Тур.   | Max. | Unit | Remark     |
|-------------------|--------|------|--------|------|------|------------|
| LED current       |        | -    | 240    | -    | mA   |            |
| Power Consumption |        | -    | 4608   | -    | mW   |            |
| LED voltage       | VBL+   | 16.8 | 19.2   | 21.0 | V    | Note 1     |
| LED Life Time     |        | -    | 50,000 | -    | Hr   | Note 2,3,4 |

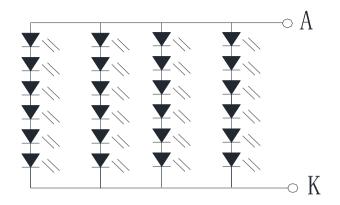

## Backlight 24LED Circuit

Note 2 : Ta = 25  $^{\circ}$ C

Note 3: Brightness to be decreased to 50% of the initial value

Note 4: The single LED lamp case

## **7. BOM**

| Item | Description              | Remark |
|------|--------------------------|--------|
| LCM  | WF70A8TYAHLNG0#          |        |
| PCBA | Design part for SMART070 |        |

# 8. Block diagram

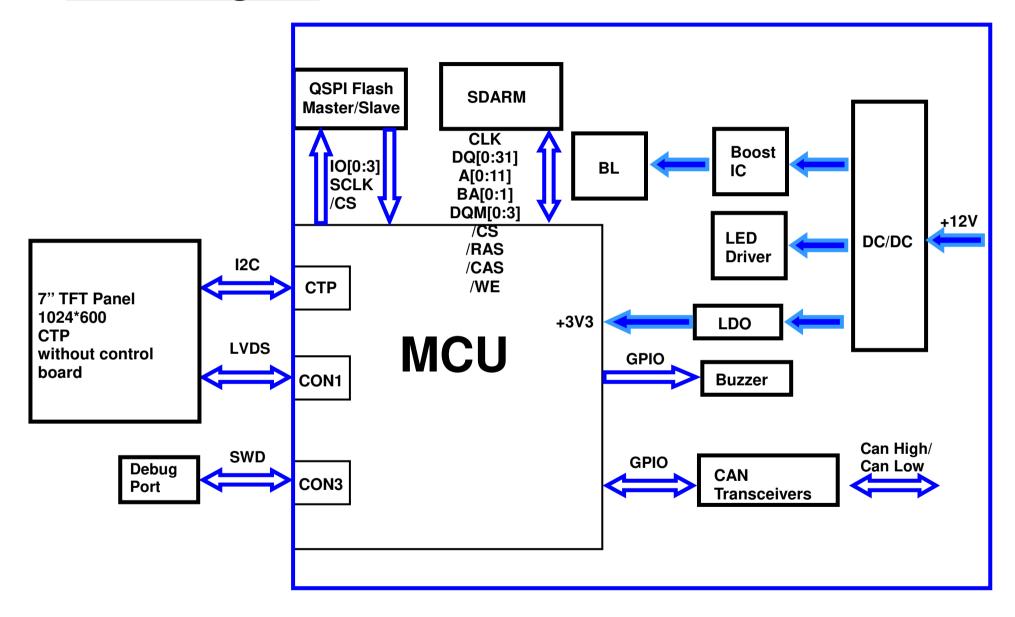

# 9. Interface

## **CON1** definition:

| Pin | Symbol   | Function               | Remark |
|-----|----------|------------------------|--------|
| 1   | +12V     | Power supply12V input  | Input  |
| 2   | GND      | Power supply GND input | Input  |
| 3   | CAN_High | CAN bus D+             | I/O    |
| 4   | CAN_Low  | CAN bus D-             | I/O    |
| 5   | GND      | Power supply GND input | Input  |
| 6   | GND      | Power supply GND input | Input  |
| 7   | _        | _                      | _      |
| 8   | _        | _                      | _      |
| 9   | VDD_3.9V | 3.9V                   | Power  |
| 10  | _        | -                      | -      |
| 11  | _        | _                      | _      |
| 12  | GND      | GND                    | GND    |
| 13  | VDD_3.9V | 3.9V                   | Power  |
| 14  | _        | -                      | _      |
| 15  | _        | -                      | _      |
| 16  | GND      | GND                    | GND    |

#### **CON2** definition:

| Pin | Symbol     | Function                      | Remark |
|-----|------------|-------------------------------|--------|
| 1   | VDD3V      | 3.3V power for JTAG interface | Output |
| 2   | JTAG_SWCLK | CLK pin for JTAG interface    | Input  |
| 3   | GND        | GND for JTAG interface        | Output |
| 4   | JTAG_SWDIO | Data pin for JTAG interface   | I/O    |
| 5   | NRST       | Reset pin for JTAG interface  | Input  |
| 6   | GND        | GND                           | Output |
| 7   |            |                               |        |
| 8   |            |                               |        |
| 9   |            |                               |        |
| 10  |            |                               |        |
| 11  |            |                               |        |
| 12  |            |                               |        |
| 13  |            |                               |        |
| 14  |            |                               |        |
| 15  |            |                               |        |
| 16  |            |                               |        |

# 10. Reliability

| Environmental Test                      |                                                                                                    |                                                                                                    |      |
|-----------------------------------------|----------------------------------------------------------------------------------------------------|----------------------------------------------------------------------------------------------------|------|
| Test Item                               | Content of Test                                                                                                    | Test Condition                                                                                                    | Note |
| High Temperature storage                | Endurance test applying the high storage temperature for a long time.                                                  | 80℃<br>96hrs                                                                                                    | 2    |
| Low Temperature storage                 | Endurance test applying the low storage temperature for a long time.                                                   | -30℃<br>96hrs                                                                                                    | 1,2  |
| High Temperature<br>Operation           | Endurance test applying the electric stress (Voltage & Current) and the thermal stress to the element for a long time. | 70℃<br>96hrs                                                                                                    |      |
| Low Temperature<br>Operation            | Endurance test applying the electric stress under low temperature for a long time.                                     | -20℃<br>96hrs                                                                                                    | 1    |
| High Temperature/<br>Humidity Operation | The module should be allowed to stand at $40^{\circ}\text{C}$ ,90%RH max                                               | 40℃,90%RH<br>96hrs                                                                                                    | 1,2  |
| Thermal shock resistance                | The sample should be allowed stand the following 10 cycles of operation  -20°C 25°C 70°C  30min 5min 30min 1 cycle     | -20℃/70℃<br>10 cycles                                                                                                    |      |
| Vibration test                          | Endurance test applying the vibration during transportation and using.                                                 | Total fixed amplitude: 1.5mm Vibration Frequency: 10~55Hz One cycle 60 seconds to 3 directions of X,Y,Z for Each 15 minutes | 3    |
| Static electricity<br>test              | Endurance test applying the electric stress to the terminal.                                                           | VS=±600V(contact)<br>,±800v(air),<br>RS=330Ω<br>CS=150pF<br>10 times                                                        |      |

Note1: No dew condensation to be observed.

Note2: The function test shall be conducted after 4 hours storage at the normal

Temperature and humidity after remove from the test chamber.

Note3: The packing have to including into the vibration testing.

# 11. Product inspection check list

Check samples by meter  $V_{\text{IN}}$ ,  $I_{\text{system}}$ 

| Item                     | No 1 | No 2  | No 3  | Note |
|--------------------------|------|-------|-------|------|
| V <sub>IN</sub> (V)      | 12.1 | 12.1  | 12.1  |      |
| I <sub>System</sub> (mA) | 0.55 | 0.548 | 0.538 |      |

**Check sample Reliability Test** 

| Item                          | Result | Note                                                                                                    |
|-------------------------------|--------|----------------------------------------------------------------------------------------------------|
| Thermal shock                 | _      | -20°C/70°C 20 cycles                                                                                                    |
| High Temperature<br>Operation | _      | 70℃<br>96hrs                                                                                                    |
| Low Temperature<br>Operation  | _      | -20°C<br>96hrs                                                                                                    |
| Static electricity test       | _      | VS=±600V(contact),±800v(air),<br>RS=330Ω<br>CS=150pF<br>10 times                                                            |
| Vibration test                | _      | Total fixed amplitude: 1.5mm Vibration Frequency: 10~55Hz One cycle 60 seconds to 3 directions of X,Y,Z for Each 15 minutes |

<sup>-</sup> Prepare sets for testing

## 12. Display Usage

### **Functional description**

Smart Display can be used to display the coordinate, status and data information provided by the connected HOST device. Customers can configure the position coordinates they want to display in normal operation mode (COB-ID = 0x7B).

The Display is designed to be easily connected to a controller network, and to operate with minimum setup or knowledge of the SDO configuration on the controllers.

#### Splash Screen

The default splash image is shown below.

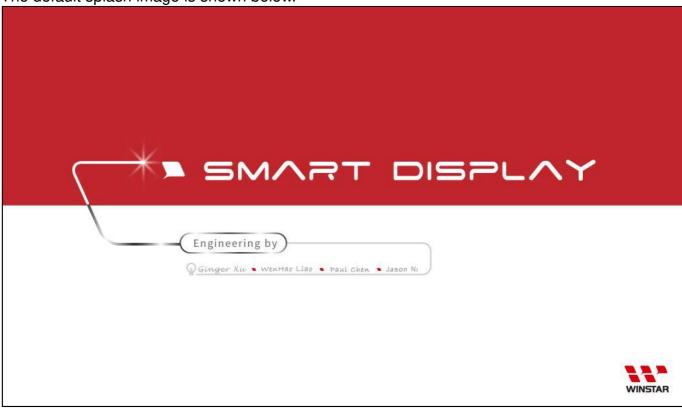

✓ This product is produced as a generic product. If you require a custom splash image for your application, contact us to discuss.

### **Acquisition of Displayed Data**

The Smart Display can acquire the data that it displays either using the CANopen SDO protocol, or using the CANopen PDO protocol.

On Pre-operational mode, customers can set the coordinates of objects through SDO; On operational mode, customers can send data of objects through PDO.

#### **Configuring the Display**

Winstar Smart Display CAN series offers an out-of-the-box CANopen development experience that will lower customers' development costs and speed time-to-market expectations.

The Smart Display can use wide-temperature are designed to support control applications in harsh operating conditions, which designed to be connected to a variety of different situation combinations, such as automotive, marine, power generation and oil-and-gas.

The Smart Display comes with standard UI objects to get customers project off the ground quickly. If customers need custom UI objects support, our engineers are here to help. Send over your contents in PNG/JPG format, we will send over a new set of UI objects within 3~5 working days.

The Smart Display is defined as a slave device, which is controlled by master device via CAN bus command to render display content on the display screen and return touch event data with protocol objects.

#### **Node ID when Standalone**

If the display is powered up standalone, the node id will default to 0x7B.

### **Configuring the Main Screen**

The screen on the display is 1024 x 600 pixels.

The co-ordinate system used to specify the location of an item on the screen is shown in the diagram below. The coordinates are (x,y) where 'x' is the horizontal offset from the left, and 'y' is the vertical offset from the top.

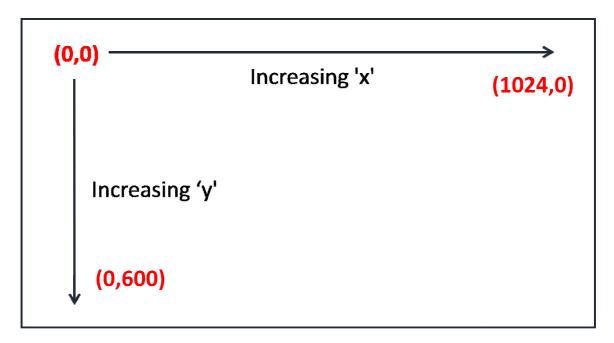

### **Item Object Dictionary**

There are 10 objects entries which are for configuration of the items that can be displayed on the screen. These are at location 0x2000 to 0x2009. Each object fully defines one screen item.

Each item has a set of sub-index items which are used to control the coordinate of the item. The exact functionality varies depending on the type of item selected. The template object is shown below:

Object List(0x2000 to 0x2009)

| Object Index 0x2000 to 0x2009 | Name              | type       | Description                     |
|-------------------------------|-------------------|------------|---------------------------------|
| Sub 0                         | Number of Entries | UNSIGNED8  | 9                               |
| Sub 1                         | Type              | UNSIGNED8  | style of Object                 |
| Sub 2                         | Reserve           |            |                                 |
| Sub 3                         | X position        | INTEGER16  | The object's X position         |
| Sub 4                         | Y position        | INTEGER16  | The object's Y position         |
| Sub 5                         | Number of Style   | INTEGER16  | The photo of style              |
| Sub 6                         | Reserve           |            |                                 |
| Sub 7                         | Value 1           | UNSIGNED16 | Data to smart display from HOST |
| Sub 8                         | Value 2           | UNSIGNED16 | Data from smart display to HOST |
| Sub 9                         | Reserve           |            |                                 |

Sub 1 – Type
The item type is selected according to the table below

| The item type is selected according to the table below: |                                |                                                              |  |  |  |  |
|---------------------------------------------------------|--------------------------------|--------------------------------------------------------------|--|--|--|--|
| Data                                                    | Description                    | Example Image                                                |  |  |  |  |
| 0                                                       | No Item This entry is not used |                                                              |  |  |  |  |
| 1                                                       | Reserve                        |                                                              |  |  |  |  |
| 2                                                       | Gauge                          | 80 1CD 120<br>60 140<br>40 160<br>20 160<br>01 5630 sm       |  |  |  |  |
| 3                                                       | Reserve                        |                                                              |  |  |  |  |
| 4                                                       | Button                         |                                                              |  |  |  |  |
| 5                                                       | Toggle Button                  | KEY                                                          |  |  |  |  |
| 6                                                       | Vertical Slider                | 4<br>3<br>3<br>2<br>1<br>0                                   |  |  |  |  |
| 7                                                       | Horizontal Slider              |                                                              |  |  |  |  |
| 8                                                       | Reserve                        |                                                              |  |  |  |  |
| 9                                                       | Temperature                    | 1000<br>9 90<br>9 90<br>9 90<br>9 90<br>9 90<br>9 90<br>9 90 |  |  |  |  |

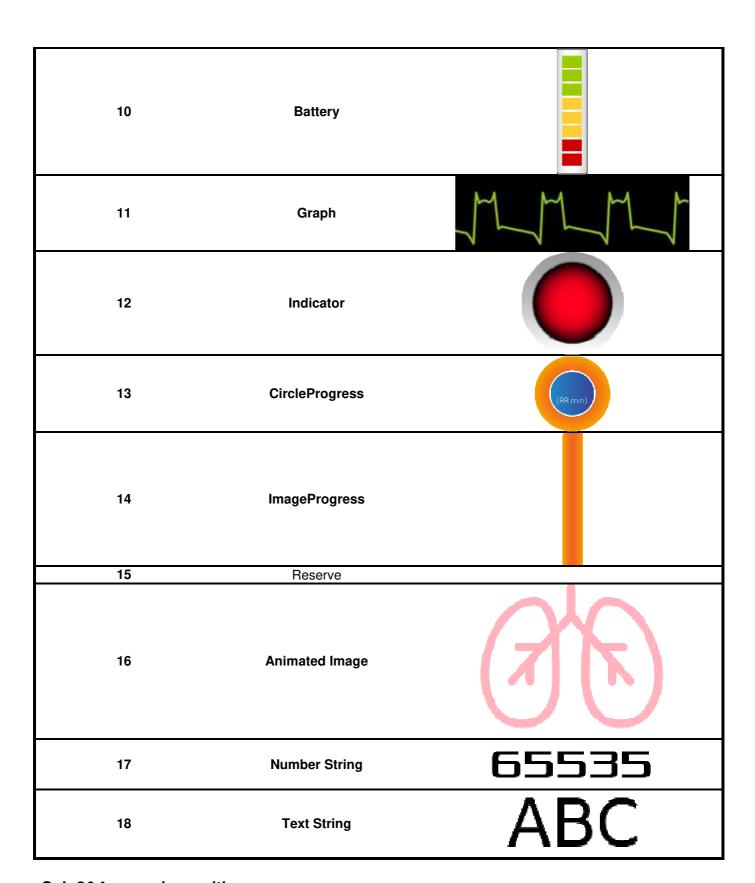

### Sub 3&4 - x and y position

Each item is drawn on screen by setting a draw rectangle. This rectangle is a bounding rectangle sized to fully enclose the item that is being drawn. The co-ordinates specify the position of the top left of this bounding rectangle.

Sub 5 –Number of Style Various types of icons

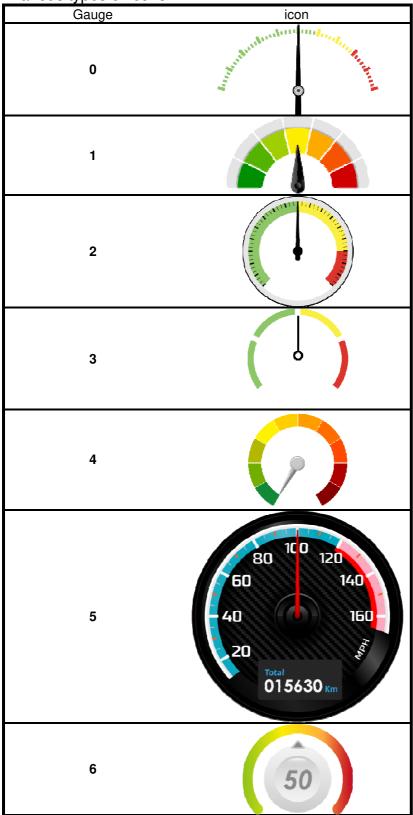

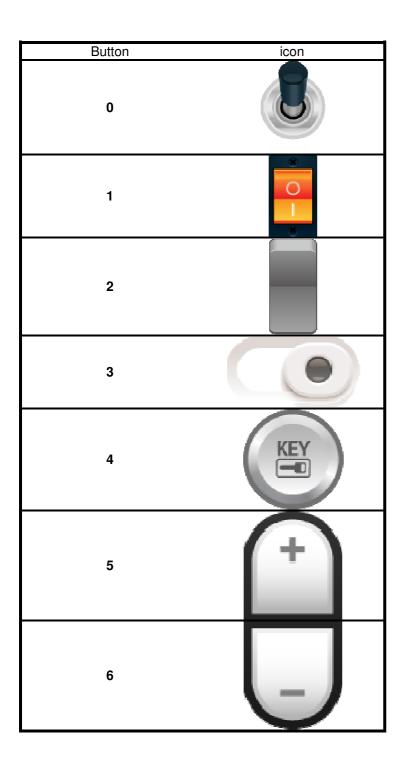

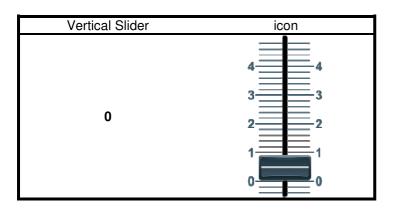

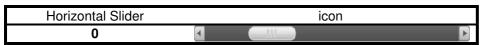

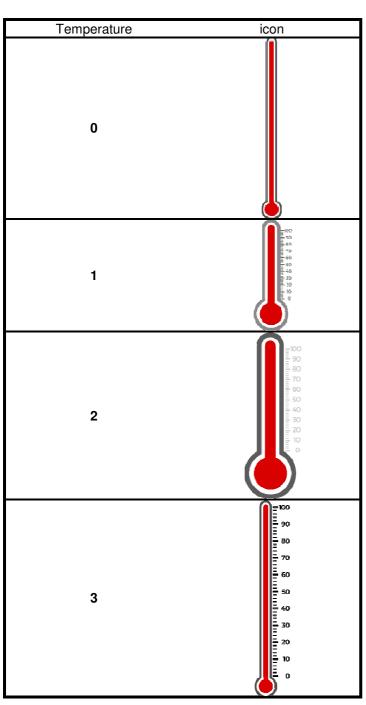

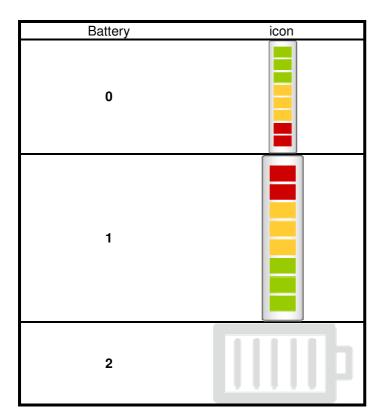

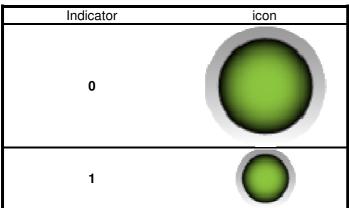

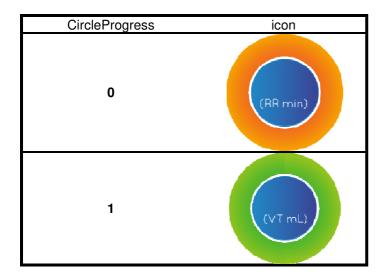

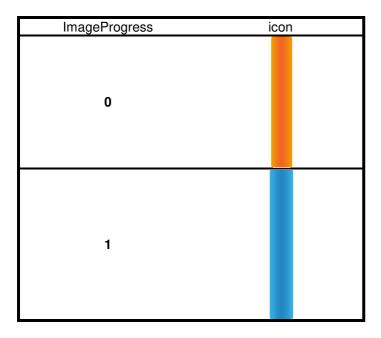

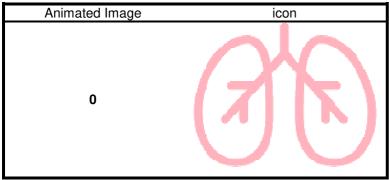

| Number String | icon  |
|---------------|-------|
| 0             | 65535 |
| 1             | 65535 |
| 2             | 65535 |

| Text String | icon |  |
|-------------|------|--|
| 0           | ABC  |  |
| 1           | ABC  |  |
| 2           | ABC  |  |

#### Sub 7&8 –Data send and receive

HOST sends numeric data to Sub 7 to control Smart Display objects another HOST receives numerical data from Sub8.

HOST can be used on multiple platforms, such as **Computer**, **MCU**, **Raspberry Pi(with PiCAN2)**.

Background(0x2100)

| Object Index 0x2100 | Name | type      | Description          |
|---------------------|------|-----------|----------------------|
| Sub 0               | Data | UNSIGNED8 | Background of number |

Backlight(0x2101)

| Object Index 0x2101 | Name | type      | Description  |  |
|---------------------|------|-----------|--------------|--|
| Sub 0               | Data | UNSIGNED8 | Value(0~100) |  |

Buzzer(0x2102)

| Object Index 0x2102 | Name              | type      | Description           |
|---------------------|-------------------|-----------|-----------------------|
| •                   |                   | 71        | Description           |
| Sub 0               | Number of Entries | UNSIGNED8 |                       |
| Sub 1               | Cycle             | UNSIGNED8 | Number of repetitions |
| Sub 2               | High              | UNSIGNED8 | High level            |
| Sub 3               | Low               | UNSIGNED8 | Low level             |
| Sub 4               | Active            | BOOLEAN   | '1' is active         |

Page(0x2103)

| <b>y</b> ,          |                   |           |                       |
|---------------------|-------------------|-----------|-----------------------|
| Object Index 0x2103 | Name              | type      | Description           |
| Sub 0               | Number of Entries | UNSIGNED8 |                       |
| Sub 1               | Count             | UNSIGNED8 | Return to page number |
| Sub 2               | Index             | UNSIGNED8 | Jump to number page   |

Mode(0x2104)

| Object Index 0x2104 | Name              | type      | Description                                       |  |
|---------------------|-------------------|-----------|---------------------------------------------------|--|
| Sub 0               | Number of Entries | UNSIGNED8 |                                                   |  |
| Sub 1               | Mode              | UNSIGNED8 | '0x00' enter pre-operation '0x01' enter operation |  |

## 13. Example Screen Layout (Vehicle automotive)

### **Example Layout**

The screen layout described in this section is intended to demonstrate the settings of screen items that can be used in a vehicle automotive situation.

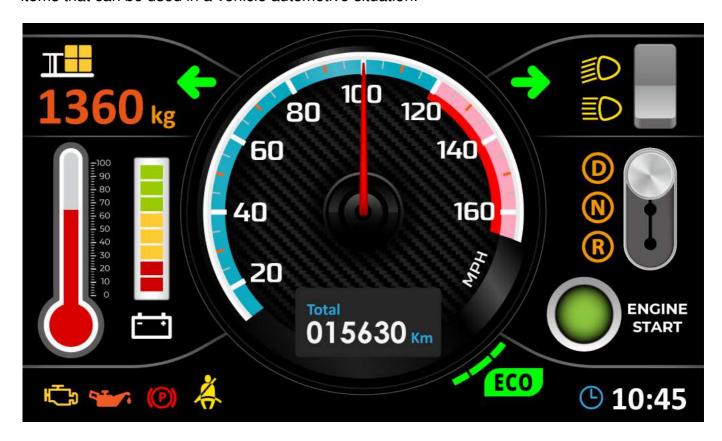

## 14. References